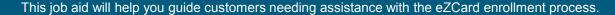

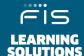

## **Customer Self Enroll**

Before customers can access the features of eZCard, they must first enroll on the **eZCardinfo.com** website. To guide a customer through enrolling with eZCard, please adhere to the following steps:

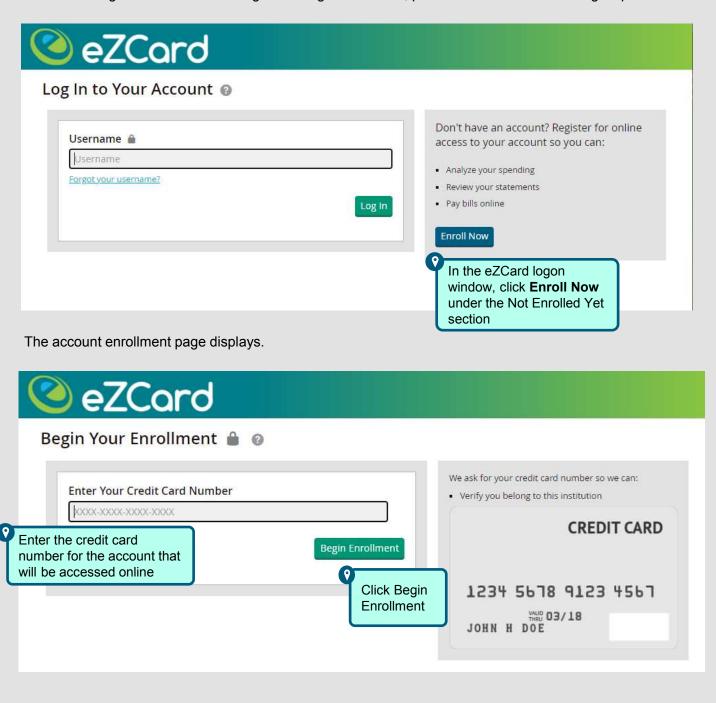

## **eZCard**

## **Enter Account Details**

The enrollment authentication page displays. The cardholder will need to enter all the account details; required fields may vary depending on account type. See example below: eZCard Details Security Step 1. Enter Account Details 🔒 🔞 Your information is safe with us! Name on Card NOTE: Enter your name exactly as it appears on your card; for example: in all capital letters or a period after your Name as it appears on your account CREDIT CARD middle initial Card Expiration Date MM/YYYY 1234 5678 9123 4567 Billing Zip Code VALID 03/18 JOHN H DOE XXXXX Social Security Number or Tax ID Last 4 Mother's Maiden Name Birth Date MM/DD/YYYY Next

| 1 |                                                                                                    |
|---|----------------------------------------------------------------------------------------------------|
| 2 |                                                                                                    |
| 3 |                                                                                                    |
| 4 | Username – must be at least six characters in length and contain at least one number  If the username chosen is not available, eZCard will display red text at the top of the page |
|   | Password – follow password guidelines when choosing a password                                                                                                    |
|   | Password is case sensitive                                                                                                    |
|   | Email Address                                                                                                    |
| 1 | Create an account nickname  2 2                                                                                                    |
| 3 |                                                                                                    |
| 4 |                                                                                                    |

## **Setting Up Security**

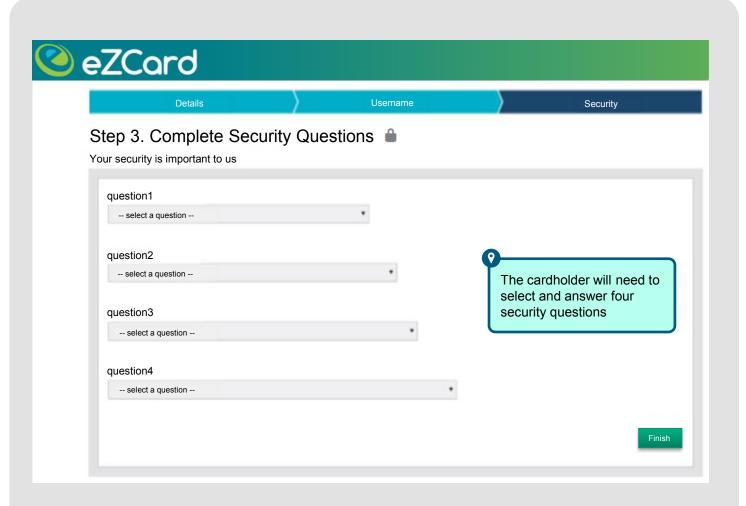

**Important!** Security Account provides security and ensures that only the account holder can access their credit card account online.

- The cardholder will create a Security Account which will only be shared between them and your institution
- When they see their Security Account, they can be confident that they are at the legitimate eZCard website, not an imposters site

**In addition,** Security Account remembers which computer(s) are normally used, preventing others from logging into the account

If another computer is used to log in, the cardholder will be required to register it

Note: Please advise the cardholder to choose to have eZCard remember their personal computer

This will enable them to log in from their personal computers without going through the Security Account steps each time